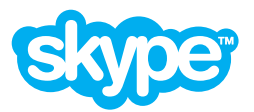

# **Skype Manager™** Quick Start Guide

This guide shows you how to set up and use Skype Manager™. Skype Manager is a multi-functional business tool that lets you centrally manage Skype across your company. You can add members, allocate Skype Credit, assign features, and monitor usage and allocations.

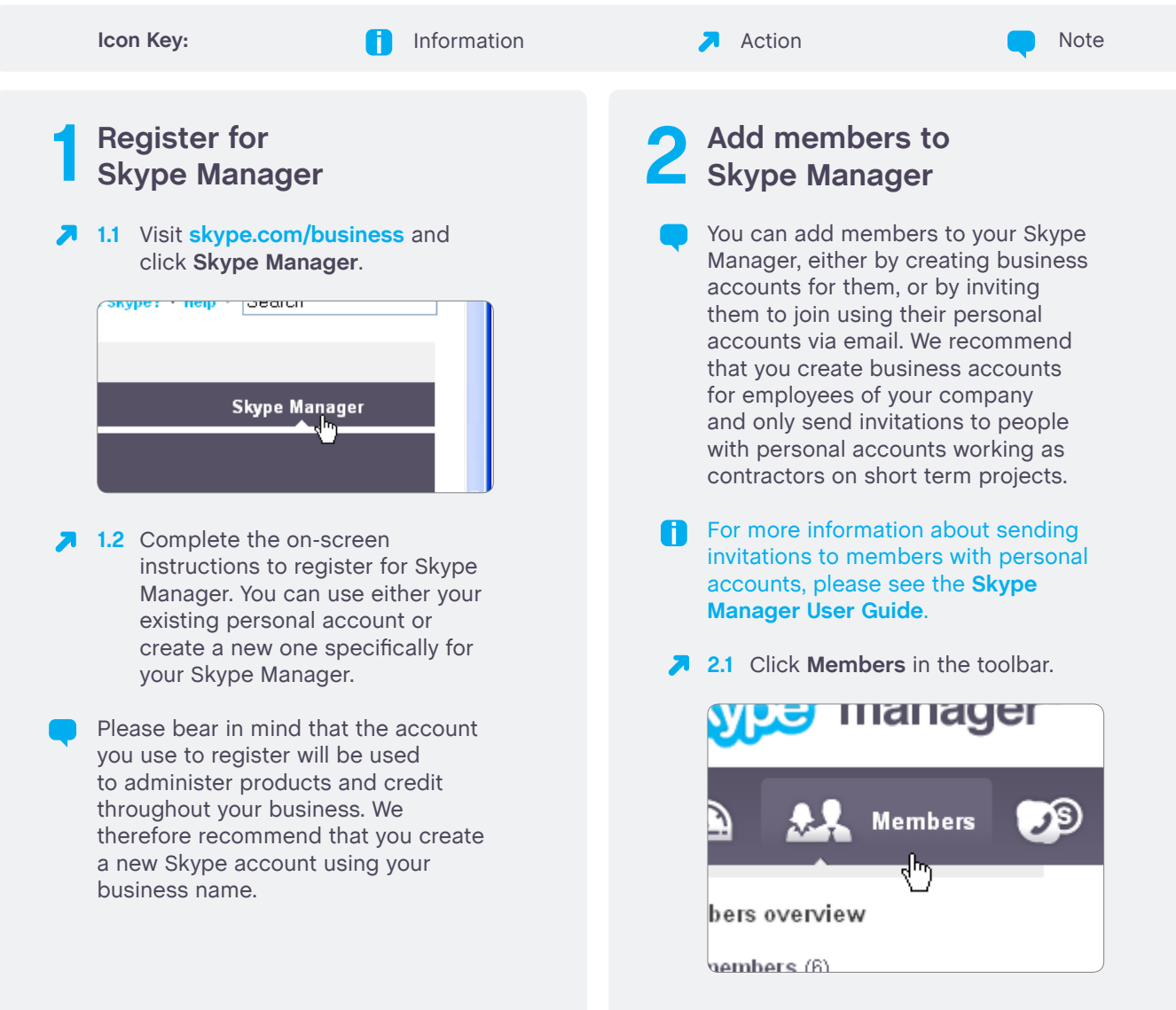

- **2.2** In the **Members** menu on the left, click **Add members**.
- **2.3** To create accounts for your employees, click **Create business accounts**.

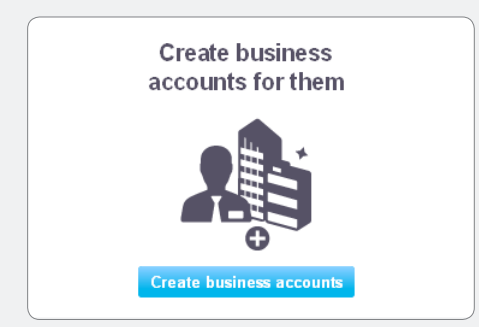

- **2.4** Enter the email address of the employees that you want to add and click **Next**.
- **2.5** Edit the email addresses and suggested Skype Names added in the previous step, if required.

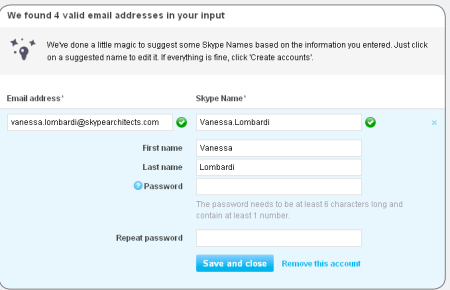

- **2.6** If required, select a group to which the employees will belong.
- You can set up groups of business accounts, e.g. Sales, Marketing, Customer Support, by clicking **Create a group**.
- **2.7** Click **Create accounts**.

### **Get verified to add 3 more Skype Credit**

When you sign up to Skype Manager, you're given a purchase limit that determines the maximum amount of Skype Credit you can purchase in one go. The range of payment methods available to you is also limited. To access a wider range of payment methods, or to increase your credit purchase limit, you will need to get your company verified.

**F** Verification is available for many but not all countries. For more information on verification, please see the **[Skype](http://download.skype.com/share/business/guides/skype-manager-user-guide.pdf)  [Manager User Guide](http://download.skype.com/share/business/guides/skype-manager-user-guide.pdf)**.

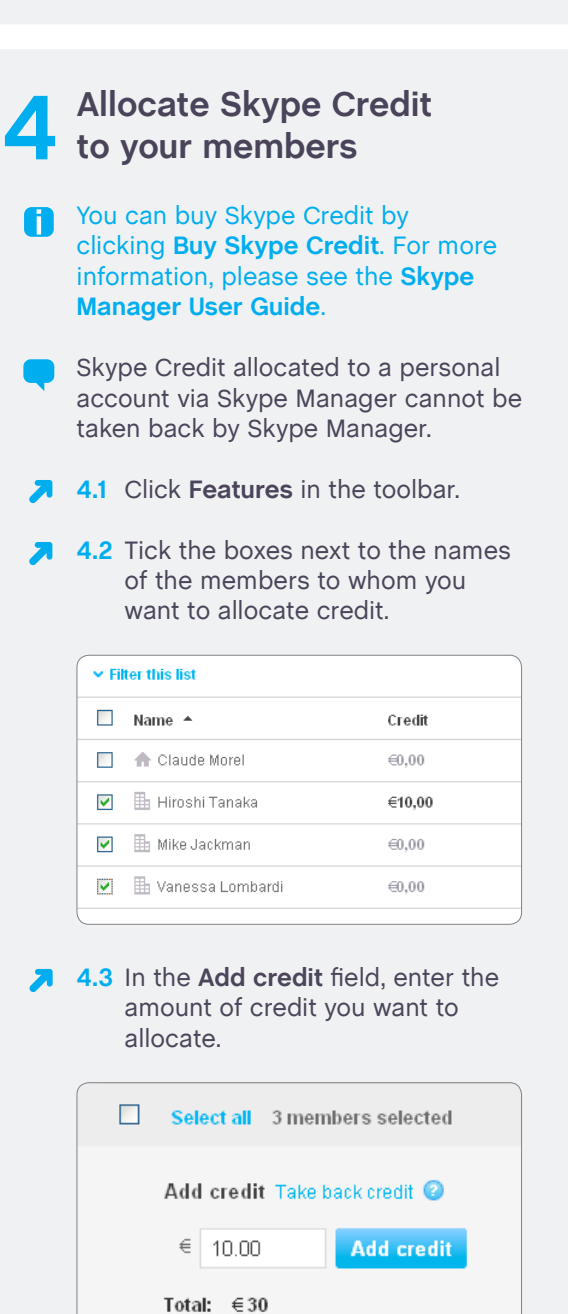

- **4.4** Click **Add credit**.
- You can Auto-recharge the credit balance of members by clicking **Activate / change**. You can also take back credit from members if required by clicking **Take back credit**.

#### **Assign features to 5 your members** A number of features can be assigned to members within Skype Manager: **• Subscriptions • Voicemail • Online Numbers and Caller ID • Call forwarding** Please note that you cannot assign Online Numbers, Caller ID or Call forwarding to personal accounts in Skype Manager. **5.1** Click **Members** in the toolbar. **5.2** Click **Assigned features**. **5.3** On the left side of the screen, click on the feature that you want to assign to members. **24 29 Features** €7 **S** Credit allocations **Credit allocations** Skype Credit allows members to call pl<br>other features Learn more  $\bigodot$  Subscriptions  $\begin{array}{c}\n\bullet \\
\bullet \\
\hline\n\end{array}$  Voicemail  $\blacktriangleright$  Filter this list  $\begin{array}{ll}\n\bullet & \text{Online Numbers} \\
\bullet & \text{1 member}\n\end{array}$  $\Box$  Name  $\sim$ Credi □ ★ Claude Morel Call forwarding Hiroshi Tanaka  $610.0$ Skype for SIP  $\Box$  **III** Mike Jackman  $60.00$ T **In** Vanessa Lombard  $60.00$ 50 v items per page **7** 5.4 Tick the boxes next to the names of the members to whom you want to assign the feature. **7** 5.5 Complete the on-screen instructions to assign the feature. F For more information on managing specific features, please see the **[Skype Manager User Guide](http://download.skype.com/share/business/guides/skype-manager-user-guide.pdf)**.

## **Monitor purchases, 6 allocations and usage**

- **The Reports** area of Skype Manager provides a useful way of analyzing your company's usage of Skype.
- **A** Click **Reports** in the toolbar.

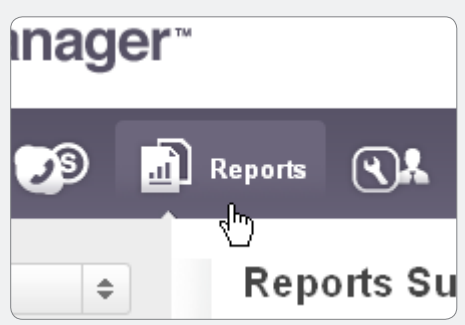

A summary is provided so you can quickly see what you've paid Skype and how Skype Credit has been allocated.

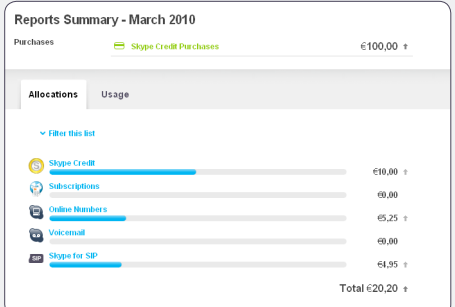

- **On the left side of the screen, click Purchases**, **Allocation** or **Usage** to view a specific report.
- You cannot view the usage for a personal account in Skype Manager if they haven't given their consent.
- You can also export your reports for review or distribution away from Skype Manager.

## **Get more help with 7 Skype Manager**

For more detailed information on setting up and using Skype Manager, please see the **[Skype Manager User](http://download.skype.com/share/business/guides/skype-manager-user-guide.pdf)  [Guide](http://download.skype.com/share/business/guides/skype-manager-user-guide.pdf)**.

> You can also find further support, such as user guides and FAQs, online at **[support.skype.com](https://support.skype.com)**.

Access to a broadband Internet connection is required. Skype is not a replacement for traditional telephone service and cannot be used for emergency calling.